# Risoluzione dei problemi TFTP su Resource Manager Essentials Ī

## Sommario

[Introduzione](#page-0-0) **[Prerequisiti](#page-0-1) [Requisiti](#page-0-2)** [Componenti usati](#page-1-0) **[Convenzioni](#page-1-1)** [Configurazione dell'archivio di configurazione per TFTP come protocollo preferito](#page-1-2) [Correzione degli attributi del dispositivo - Credenziali SNMP e Telnet](#page-2-0) **[TFTPD](#page-3-0)** [Esecuzione di TFTPD](#page-3-1) [Voce non trovata](#page-4-0) [Verifica del funzionamento TFTP](#page-4-1) [Verifica per determinare se CW2000 può utilizzare questo TFTP](#page-4-2) [Informazioni correlate](#page-5-0)

# <span id="page-0-0"></span>**Introduzione**

L'archivio di configurazione può utilizzare tre diversi protocolli di trasporto per scaricare le configurazioni dai dispositivi.

- 1. Protocollo TFTP (Trivial File Transfer Protocol)
- 2. Telnet
- 3. Protocollo RCP (Remote Copy Protocol)

L'archivio di configurazione utilizza il primo protocollo dell'elenco. Se il protocollo ha esito negativo, l'archivio utilizza il secondo e il terzo protocollo fino a quando non viene trovato un protocollo di trasporto in grado di scaricare la configurazione. Software Image Management (SWIM) utilizza il protocollo TFTP per copiare le immagini dai dispositivi al server CiscoWorks 2000 (CW2000).

Questo documento spiega come configurare e risolvere i problemi relativi all'archivio di configurazione quando si utilizza il protocollo TFTP in UNIX. Gli utenti di NT non devono preoccuparsi di questo perché CW2000 installa un servizio TFTP per voi. Se si utilizza SWIM e RCP è stato configurato, consultare il documento sulla [configurazione di RCP come protocollo di](//www.cisco.com/en/US/products/sw/cscowork/ps2073/products_configuration_example09186a00800a8765.shtml) [trasporto in Cisco Resource Manager Essentials.](//www.cisco.com/en/US/products/sw/cscowork/ps2073/products_configuration_example09186a00800a8765.shtml)

# <span id="page-0-1"></span>**Prerequisiti**

<span id="page-0-2"></span>**Requisiti** 

Nessun requisito specifico previsto per questo documento.

### <span id="page-1-0"></span>Componenti usati

Le informazioni di questo documento si riferiscono alle versioni 3.0, 3.1, 3.2 e 3.3 di RME sulle piattaforme Windows e Solaris.

Le informazioni discusse in questo documento fanno riferimento a dispositivi usati in uno specifico ambiente di emulazione. Su tutti i dispositivi menzionati nel documento la configurazione è stata ripristinata ai valori predefiniti. Se la rete è operativa, valutare attentamente eventuali conseguenze derivanti dall'uso dei comandi.

### <span id="page-1-1"></span>**Convenzioni**

Per ulteriori informazioni sulle convenzioni usate, consultare il documento [Cisco sulle convenzioni](//www.cisco.com/en/US/tech/tk801/tk36/technologies_tech_note09186a0080121ac5.shtml) [nei suggerimenti tecnici.](//www.cisco.com/en/US/tech/tk801/tk36/technologies_tech_note09186a0080121ac5.shtml)

### <span id="page-1-2"></span>Configurazione dell'archivio di configurazione per TFTP come protocollo preferito

Per impostare il protocollo TFTP come protocollo preferito nell'archivio di configurazione, attenersi alla procedura seguente:

- 1. Accedere a CW2000 come admin.
- 2. Selezionare le funzionalità essenziali di Resource Manager.
- 3. Selezionare amministrazione.
- 4. Selezionare Gestione configurazione.
- 5. Selezionare General setup.
- 6. Verificare che il protocollo TFTP sia il primo.

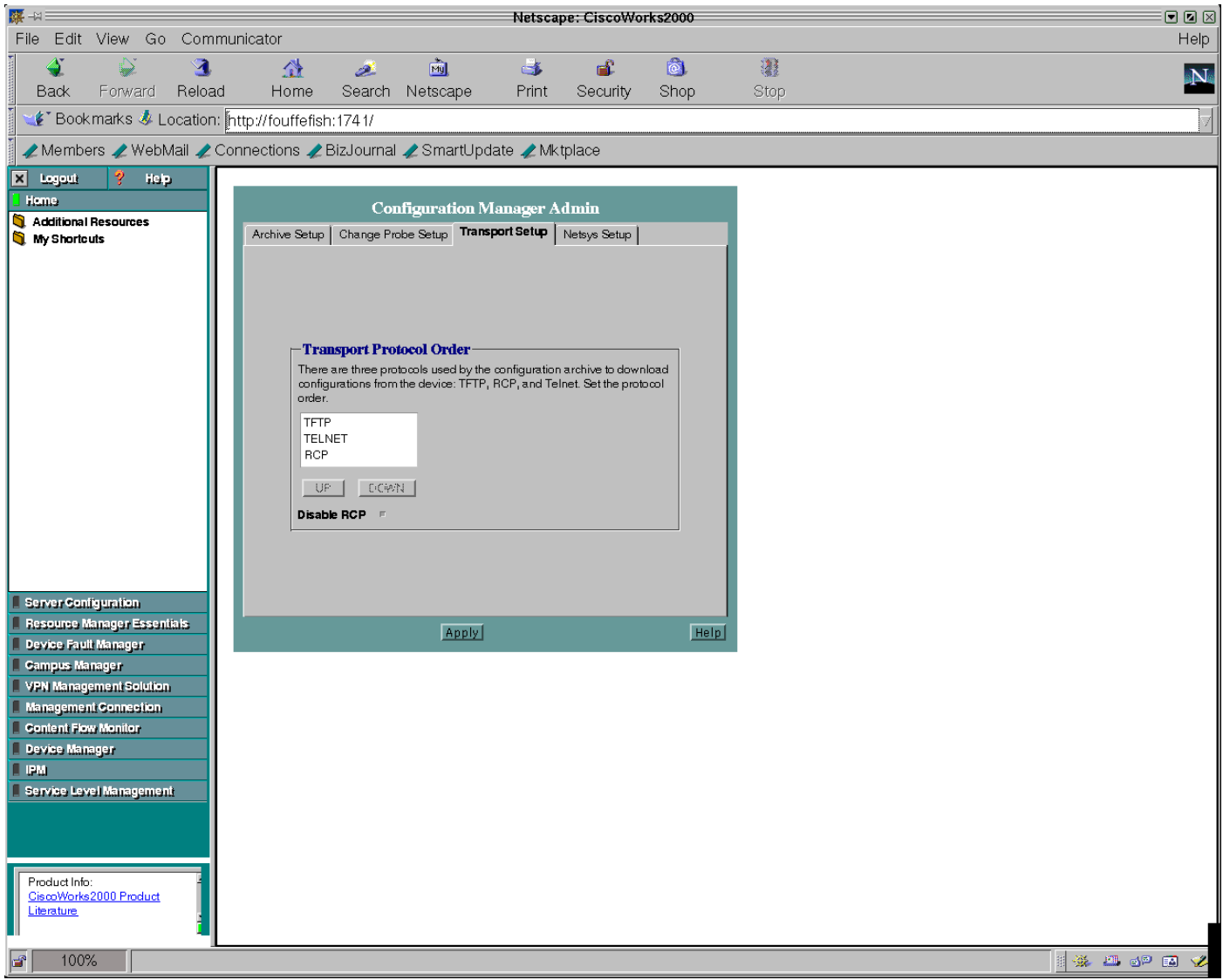

### <span id="page-2-0"></span>Correzione degli attributi del dispositivo - Credenziali SNMP e Telnet

Attenersi alla procedura seguente per verificare che gli attributi del dispositivo siano corretti:

- 1. Accedere a CW2000 come admin.
- 2. Selezionare le funzionalità essenziali di Resource Manager.
- 3. Selezionare amministrazione.
- 4. Selezionare Inventory.
- 5. Selezionare gli attributi del dispositivo.
- 6. Selezionare il dispositivo e fare clic su Fine.

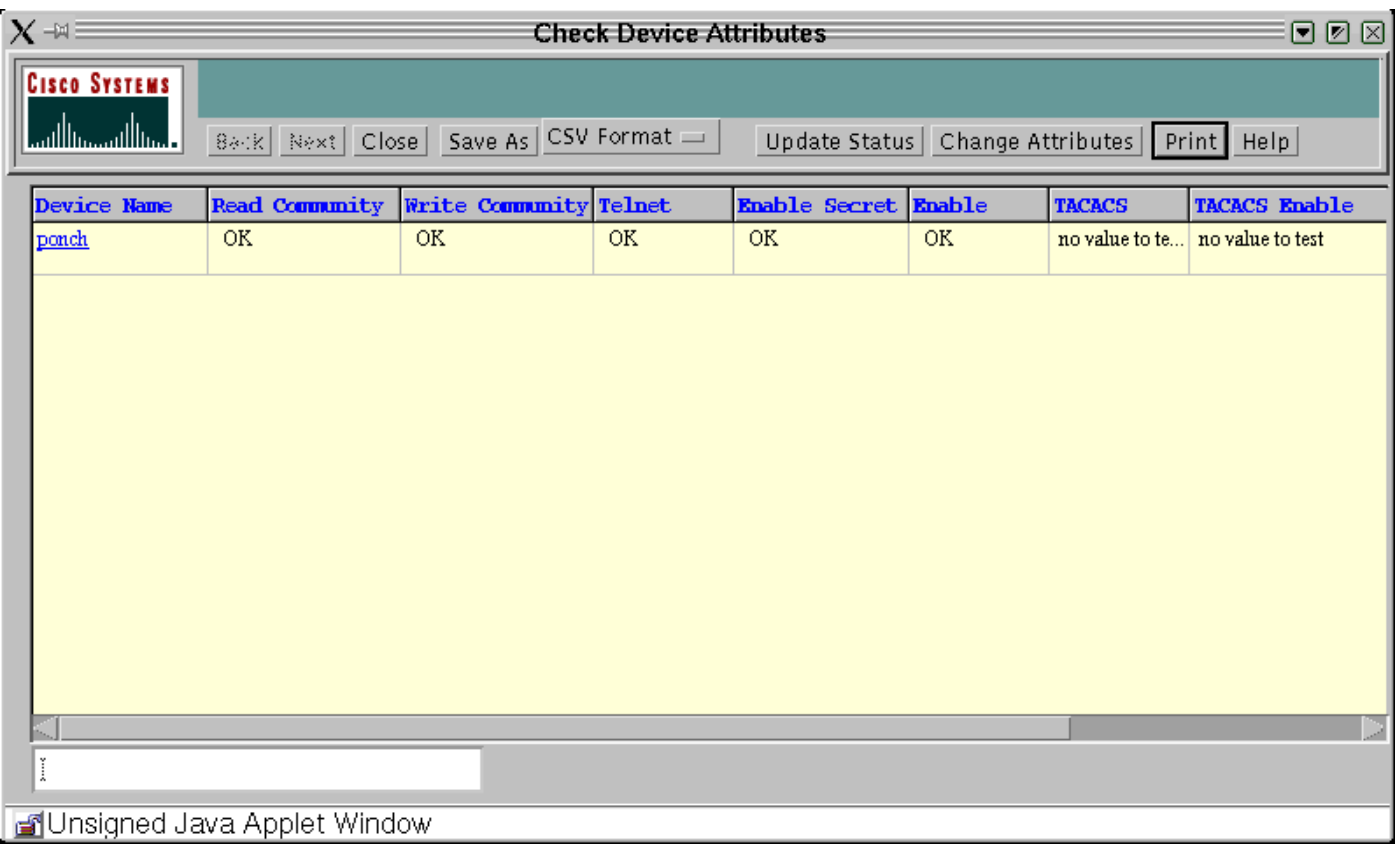

# <span id="page-3-0"></span>TFTPD

TFTPD è un server che supporta Internet TFTP. Questo server viene in genere avviato da inetd (daemon) e funziona sulla porta indicata nella descrizione del servizio Internet TFTP nel file /etc/inetd.conf. Per impostazione predefinita, la voce TFTPD in etc/inetd.conf è commentata.

### <span id="page-3-1"></span>Esecuzione di TFTPD

Verificare che l'indirizzo /etc /inetd.conf contenga le voci seguenti e che la voce che inizia con TFTP non sia commentata (per commentare la voce viene utilizzato all'inizio un simbolo hash "#").

# Next line added by Cisco Works Resource Manager postinstall. tftp dgram udp wait root /usr/sbin/in.tftpd in.tftpd -s /tftpboot Nota: CW2000 richiede il -s.

Èpossibile che venga visualizzata una voce simile alla seguente in inetd.conf:

```
tftp dgram udp wait root /usr/sbin/in.tftpd in.tftpd -s \setminus/tftpboot
```
Tuttavia, CW2000 non la riconosce quando la voce della directory tftpboot è divisa tra righe. È possibile avere più directory tftpboot e immetterle come mostrato di seguito.

tftp dgram udp wait root /usr/sbin/in.tftpd in.tftpd -s /tftpboot /ust/tftpboot CW2000 sceglie la prima directory elencata. Ad esempio, se si desidera che CW2000 utilizzi /usr/tftpboot come tftpdir, modificare la voce precedente come segue:

tftp dgram udp wait root /usr/sbin/in.tftpd in.tftpd -s /ust/tftpboot /tftboot

### <span id="page-4-0"></span>Voce non trovata

Se non è possibile trovare questa voce, è possibile aggiungerla manualmente. Assicurarsi di utilizzare le tabulazioni come separatori, ad eccezione del carattere -s per il quale è necessario utilizzare spazi.

Se la voce è presente ma è stata esclusa da un commento, rimuovere il commento (#) e salvare il file.

Dopo aver modificato il file, arrestare e riavviare il comando inetd come segue:

```
# ps -ef | grep inetd
  root 134 1 0 Jun 21 ? 0:06 /usr/sbin/inetd -s
Dove 134 è il PID per inetd (il server potrebbe avere un PID diverso).
```
# kill -HUP 134

Questo comando invia un segnale HUB al processo inetd in modo che venga riavviato e legga nuovamente il file inetd.conf.

### <span id="page-4-1"></span>Verifica del funzionamento TFTP

Per essere certi che il protocollo TFTP sia operativo sul sistema, attenersi alla procedura seguente:

- 1. Andare alla directory utilizzata per il server TFTP (possibilmente /tftpboot). # **cd / tftpboot**
- 2. Creare un file vuoto. # **touch test.cfg**
- Modificare le autorizzazioni per il file come segue: 3. # **chmod 666 test.cfg**
- 4. Accedere a uno dei dispositivi ed effettuare le seguenti operazioni:**Nota:** questo esempio viene eseguito su un router 3640. Se si dispone di uno switch, consultare la documentazione per la sintassi corretta.

```
ponch#copy running-config tftp:
Address or name of remote host []? 172.17.246.240
! -- IP address of CW2000 server Destination filename [ponch-confg]? test.cfg !!! 5237
bytes copied in 1.44 secs (5237 bytes/sec)ponch#
I punti esclamativi (!!!) indicano che la copia sul server TFTP è stata eseguita
correttamente.
```
### <span id="page-4-2"></span>Verifica per determinare se CW2000 può utilizzare questo TFTP

Per verificare che CW2000 possa utilizzare correttamente il TFTP, attenersi alla procedura seguente:

Utilizzare questo comando per verificare che lo spazio su disco sia sufficiente: 1. # **df -k /tftpboot**

Filesystem kbytes used avail capacity Mounted on /dev/dsk/c0t0d0s0 7989885 5802105 2107882 74% /

2. Verificare che siano impostate le autorizzazioni appropriate per i file seguenti: # **ls -l /etc/inetd.conf**

```
lrwxrwxrwx 1 root root 17 Dec 8 2000 /etc/inetd.conf -> ./inet/
inetd.conf
```
# **ls -l /etc/inet/inetd.conf** -rw-r--r-- 1 root sys 5270 Nov 18 22:22 /etc/inet/inetd.conf Nota: le autorizzazioni per entrambi i file devono essere identiche alle righe precedenti. # **ls -l | grep tftpboot**

drwxrwxrwx 3 root other 6656 Dec 10 09:20 tftpboot/

Utilizzare il comando seguente per verificare che CW2000 conosca la posizione della home 3. directory TFTP:

#**/opt/CSCOpx/bin/perl /opt/CSCOpx/objects/cmf/bin/tftpSvcs.pm** /tftpboot#

Verificare che il comando restituisca il percorso della home directory del TFTP. Nell'esempio precedente il comando ha restituito /tftpboot, che è la directory home TFTP.

## <span id="page-5-0"></span>Informazioni correlate

- [Cisco Network Management CiscoWorks](//www.cisco.com/en/US/products/sw/netmgtsw/index.html?referring_site=bodynav)
- [Documentazione e supporto tecnico Cisco Systems](//www.cisco.com/cisco/web/support/index.html?referring_site=bodynav)